## Let's play with Maven

Cyril Cecchinel - [cecchine@i3s.unice.fr](mailto:cecchine@i3s.unice.fr) IUT Nice Côte d'Azur - Dept. Info S3A 2016/2017

basé en partie sur les slides de Sid Anand « Hands On With Maven » un peu modifié par M. Blay-Fornarino

## Maven en quelques mots

- Structure de répertoires standardisée
- Cycle de vie standardisé
- Gestion des dépendances
- Nombreux plugins
- Incontournable

filename:pom.xml Search We've found 2,182,345 code results Sort: Best match -

- Tout comme les conventions de nommage Java, les repertoires doivent suivre une hiérarchie précise
- Les sources Java vont dans **/src/main/java**
- Les tests Java vont dans **/src/test/java**

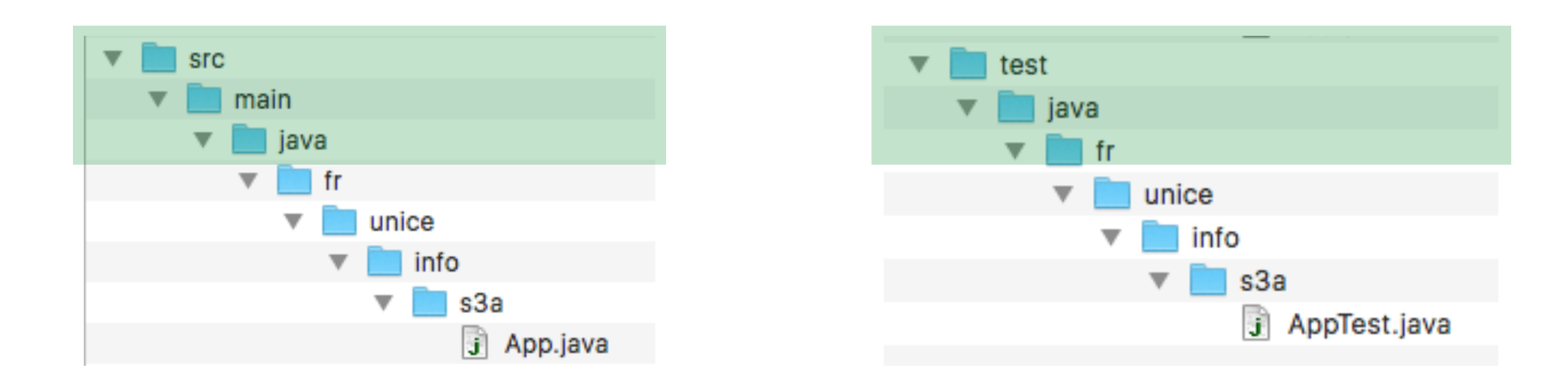

- Si vous utilisez des ressources (e.g. fichiers de configuration, images) :
	- **• /src/main/resources**
	- **• /src/test/resources**
- Lors du build, **/target** est créé automatiquement et contiendra les .class et les fichiers jar éventuellement générés

- Le répertoire src contient plusieurs sousrepertoires, chacun avec une utilité précise :
- src/main/java: Votre code java va ici (étonnamment)
- src/main/resources: Les autres ressources dont votre application a besoin
- src/main/config: Les fichiers de configuration
- src/test/java: Les tests unitaires
- src/test/resources: Les ressources nécessaires aux tests unitaires, qui ne seront pas déployées

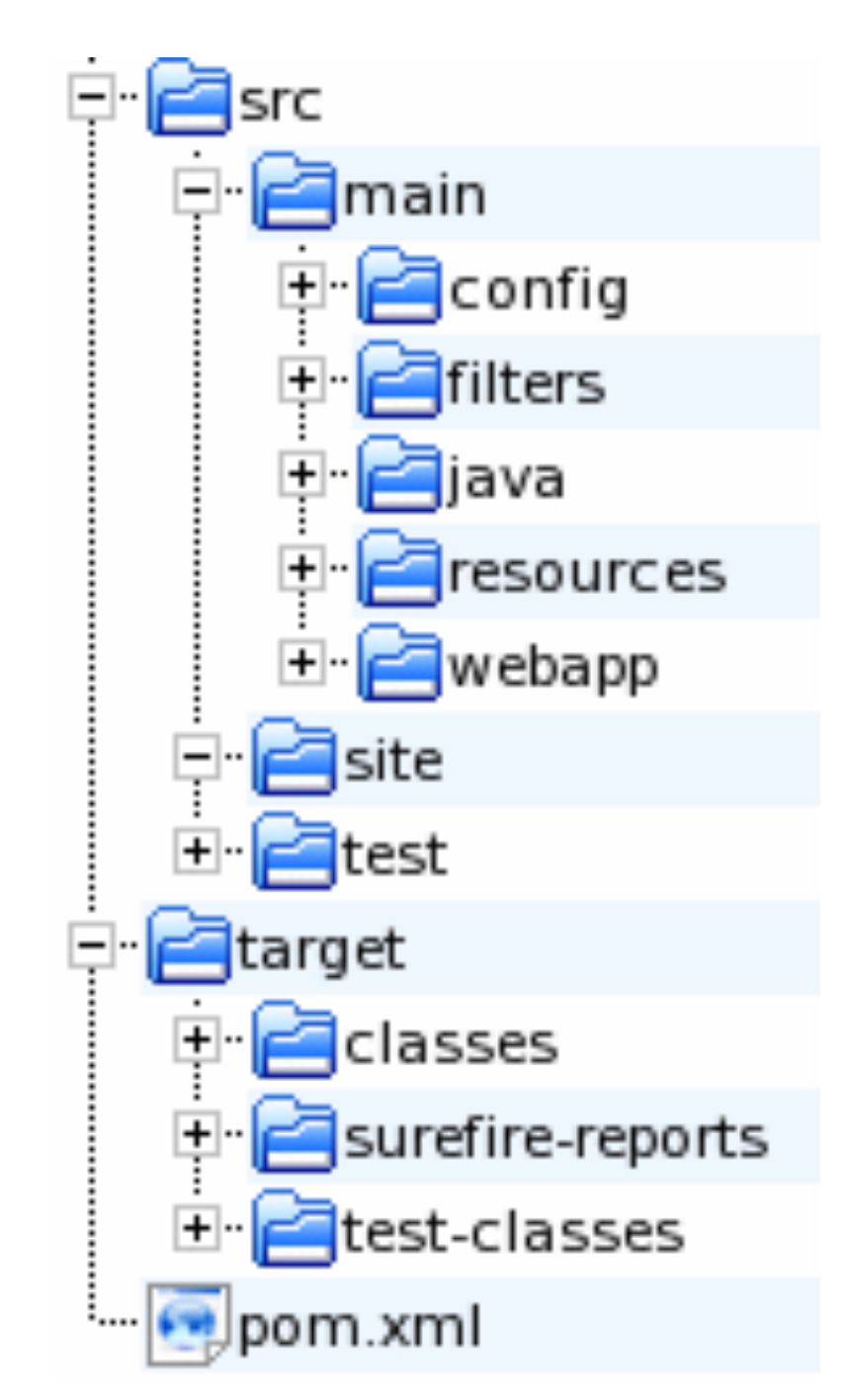

## Cycle de vie Maven

# Cycle de vie par défaut

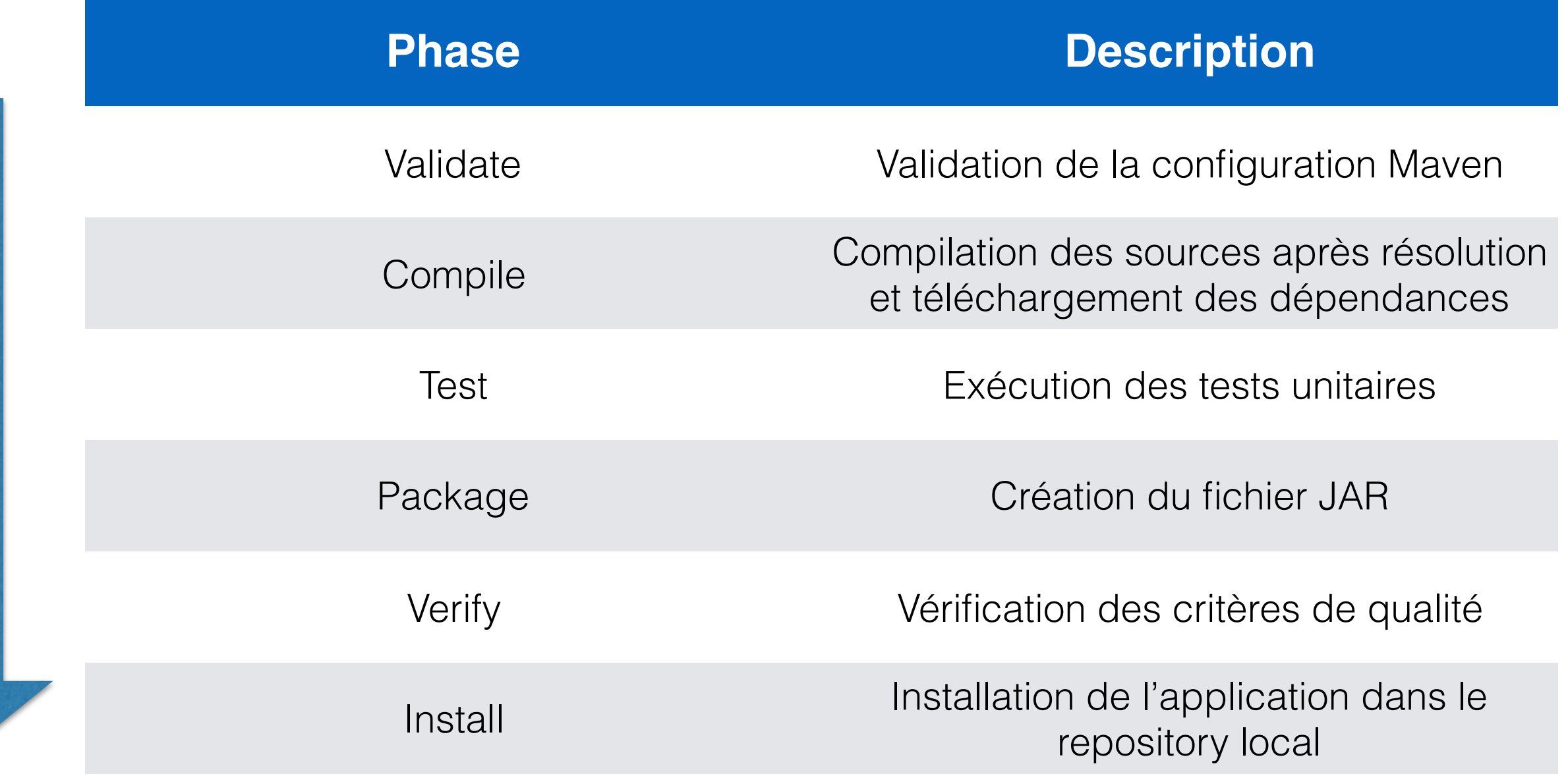

• L'exécution de la commande « mvn <phase> » appelle **toutes les étapes antérieures à <phase> + la phase souhaitée**

eg. « **mvn test** » appelle « **validate** », « **compile** » et enfin « **test** »

# Plugins

- Maven est intrinsèquement constitué de plugins
	- ➡ Chacune des phases est un plugin
- L'ajout de plugins permet de ajouter/remplacer/ complémenter des phases Maven

# Cycle de vie d'un projet

- compile: Compile le code source du projet
- test-compile: Compile les tests unitaires du projet
- test: Exécute les tests unitaires (typiquement avec Junit) dans le répertoire src/test
- package: Mets en forme le code compilé dans son format de diffusion (JAR, WAR, etc.)
- integration-test: Réalise et déploie le package si nécessaire dans un environnement dans lequel les tests d'intégration peuvent être effectués.
- install: Installe les produits dans l'entrepôt local, pour être utilisé comme dépendance des autres projets sur votre machine locale.

L'exécution de la commande « mvn <phase> » appelle **toutes les étapes antérieures à <phase> + la phase souhaitée** eg. « **mvn test** » appelle « **compile** » et enfin « **test** »

### POM.xml

### POM.xml

Il s'agit du fichier de spécifications Maven

### Le modèle objet projet • Project Object Model = POM

<**project xmlns="http://maven.apache.org/POM/4.0.0" xmlns:xsi="http://www.w3.org/2001/XMLSchema-instance" xsi:schemaLocation="http://maven.apache.org/POM/4.0.0 http://maven.apache.org/maven-v4\_0\_0.xsd"**> <**modelVersion**>4.0.0</**modelVersion**> <**groupId**>fr.unice.iut.info.methodo</**groupId**> <**artifactId**>members</**artifactId**> <**packaging**>jar</**packaging**> <**version**>1.0-SNAPSHOT</**version**> <**name**>Members registration</**name**> <**url**>http://mbf-iut.i3s.unice.fr/doku.php?id=2016\_2017:s3:methodo:start</**url**>

#### <**developers**>

```
 <developer>
        <id>blay</id>
        <name>Mireille Blay-Fornarino</name>
        <email>blay@i3s.unice.fr</email>
        <url>http://mireilleblayfornarino.i3s.unice.fr/</url>
        <timezone>+2</timezone>
        <roles>
            <role>Developer</role>
        </roles>
    </developer>
    <developer>
        <id>cecchinel</id>
        <name>Cyril Cecchinel</name>
        <email>cecchine@3s.unice.fr</email>
        <url>http://www.i3s.unice.fr/~cecchine</url>
        <timezone>+2</timezone>
        <roles>
            <role>Developer</role>
        </roles>
    </developer>
</developers> </plugin>
```
## Dépendances

<**dependencies**> <**dependency**> <**groupId**>junit</**groupId**> <**artifactId**>junit</**artifactId**> <**version**>4.12</**version**> <**scope**>test</**scope**> </**dependency**> <**dependency**> <**groupId**>org.hamcrest</**groupId**> <**artifactId**>hamcrest-all</**artifactId**> <**version**>1.3</**version**> <**scope**>test</**scope**> </**dependency**> <**dependency**> <**groupId**>com.googlecode.json-simple</**groupId**> <**artifactId**>json-simple</**artifactId**> <**version**>1.1.1</**version**> </**dependency**> </**dependencies**>

## POM.xml

• Exemple de dépendance:

<dependency> <groupId>org.json</groupId> <artifactId>json</artifactId> <version>20090211</version> </dependency>

• Moteur de recherche: http://mynrepository.com/

## Créer un projet Java Maven automatiquement

#### mvn archetype:generate

- -DgroupId={project-packaging}
- -DartifactId={project-name}
- -DarchetypeArtifactId=maven-archetype-quickstart
- -DinteractiveMode=false

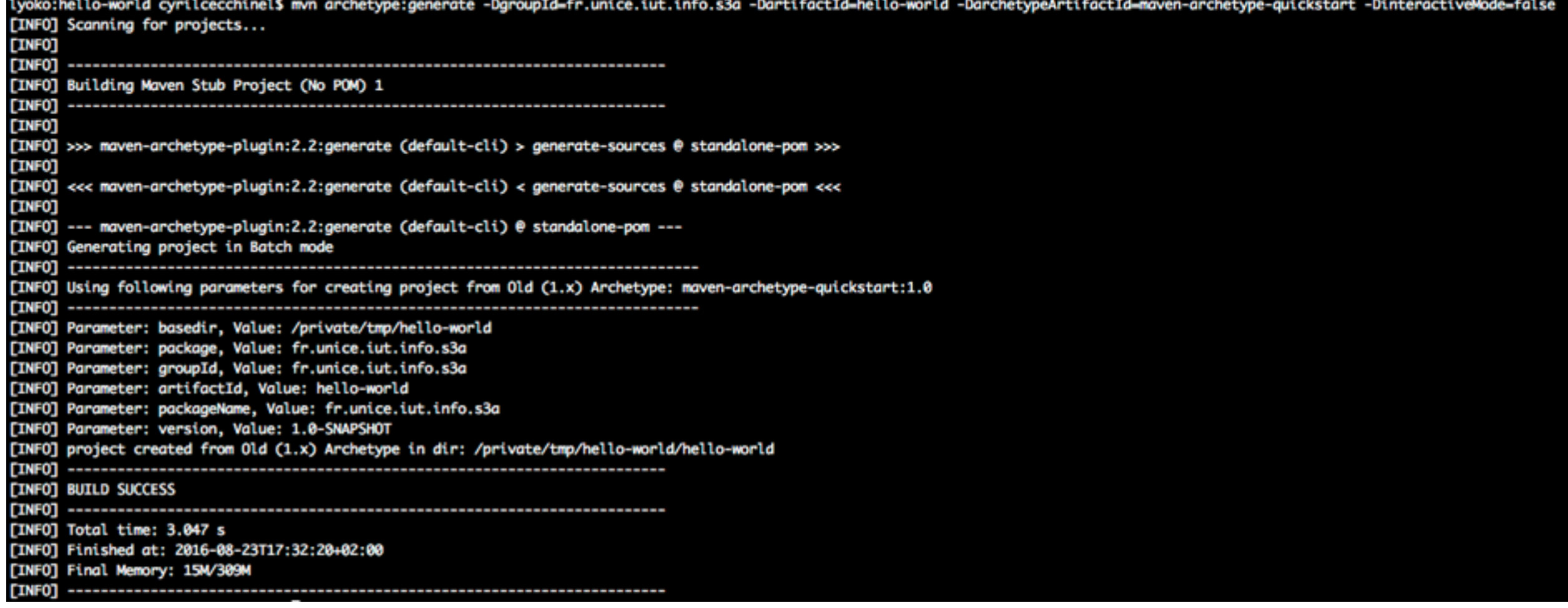

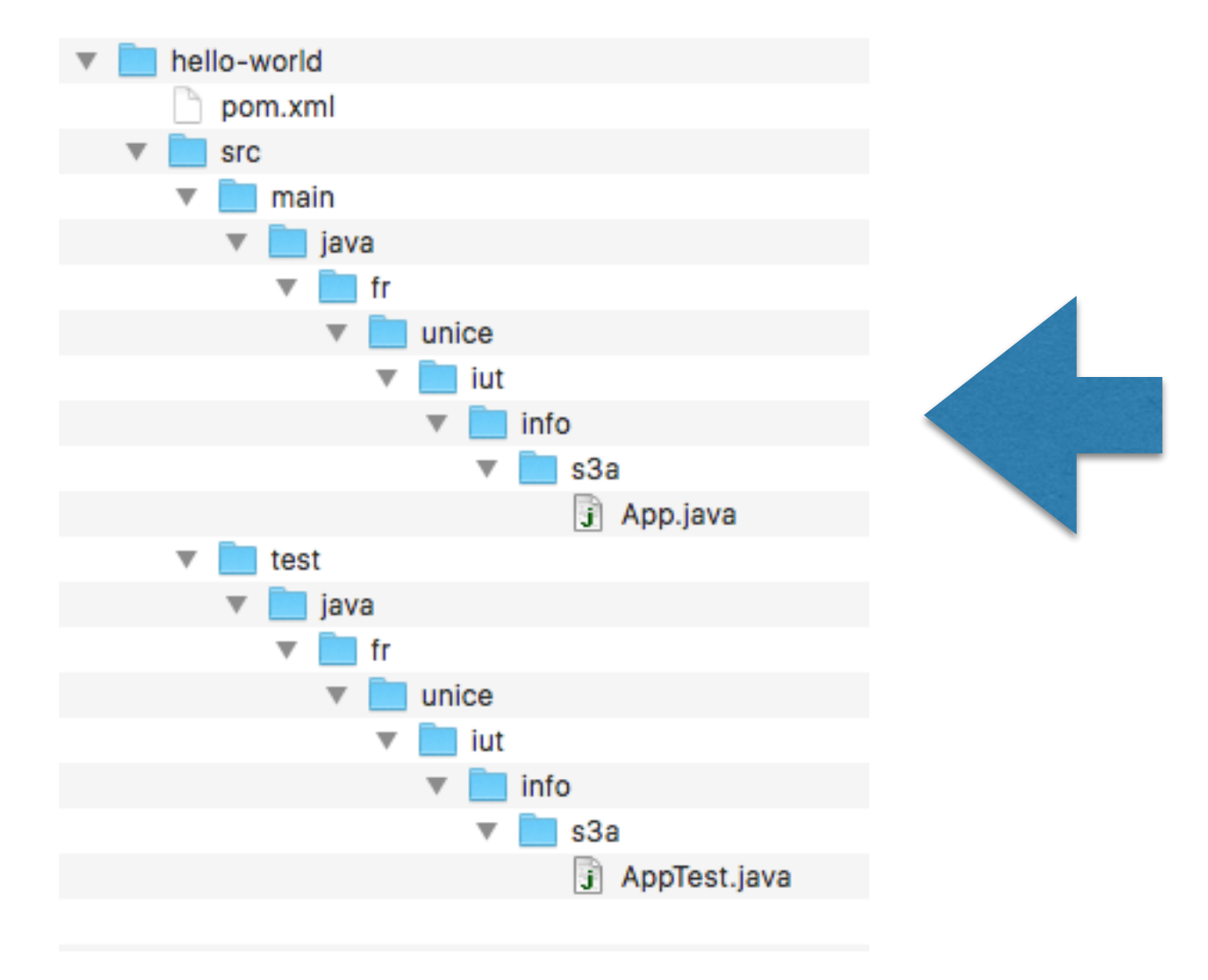

#### La structure de répertoire est créée automatiquement

Un fichier pom.xml est créé automatiquement

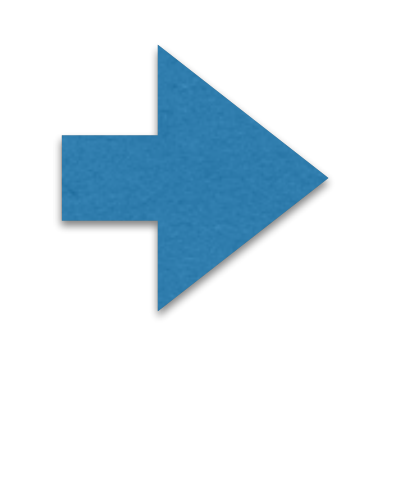

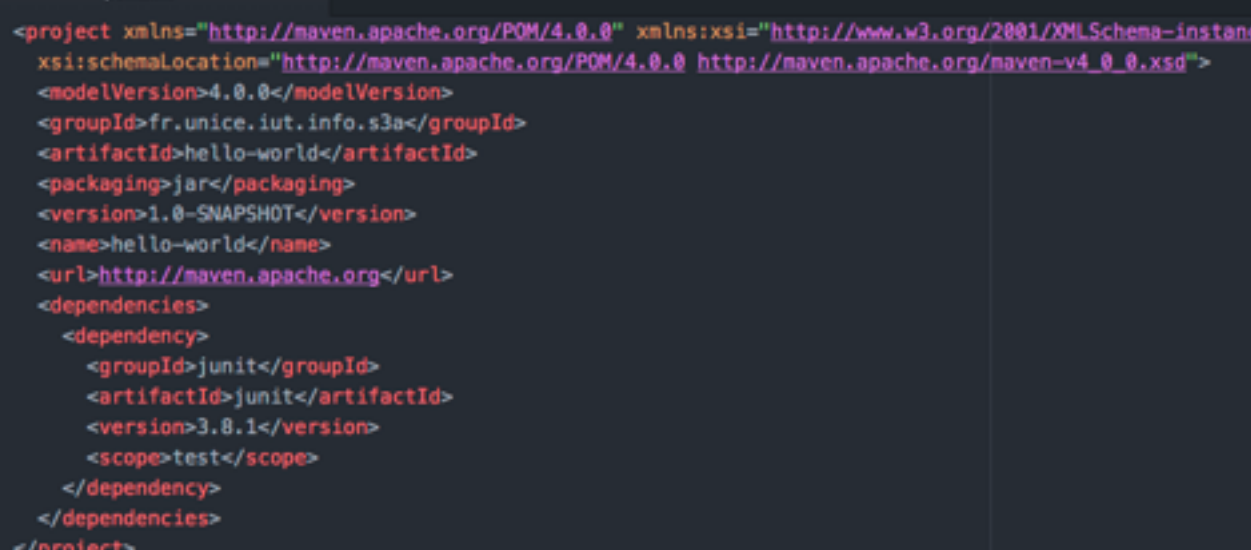

• Le projet créé par Maven peut être directement ouvert dans IntelliJ grâce au pom. xml

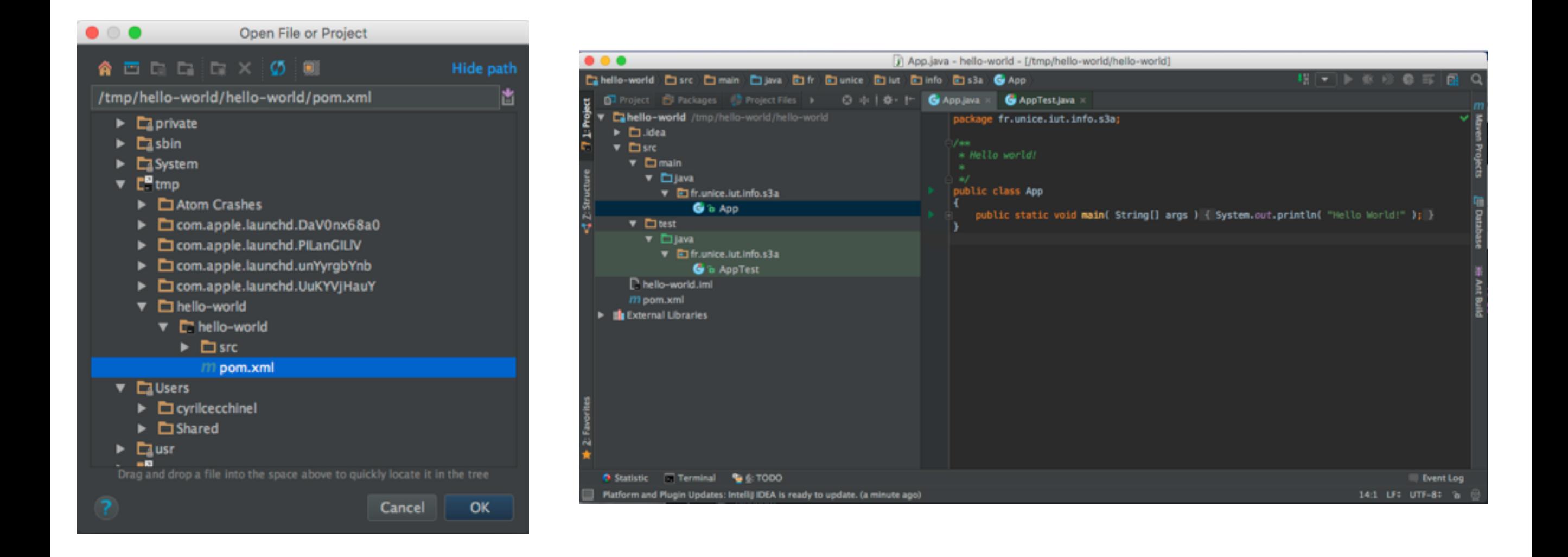

• Il est possible de déclencher les différentes étapes du cycle de vie Maven directement depuis IntelliJ …

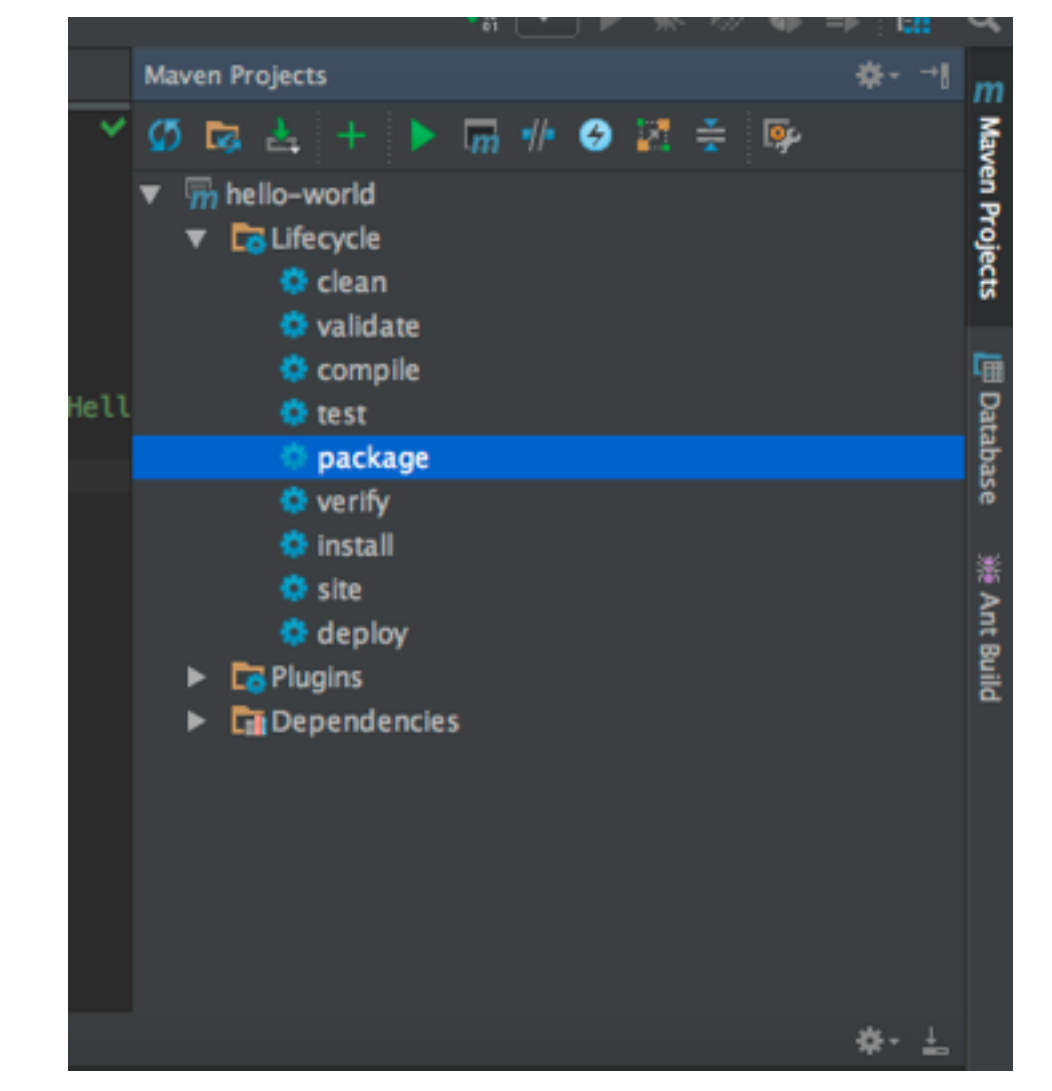

• … ou en ligne de commande

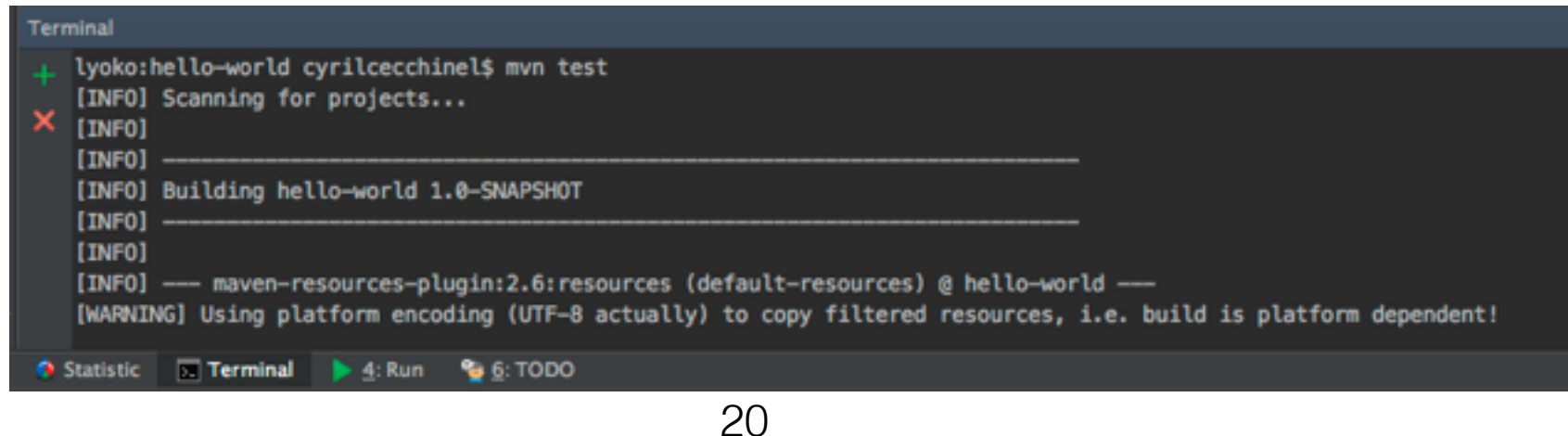

Pratique

- Récupérer ces slides sur Jalon
- Créer un projet Maven correspondant à votre sujet de projet
	- groupId = fr.unice.iut.info.methodo.s3a
	- artifactId  $=$  <nom de votre sujet $>$
- Compiler le projet par défaut obtenu et vérifier la bonne exécution de JUnit